# A Novel Approach for Spoofing Media Access Control Address

G. Ram Sekhar, Dwarampudi Rajasekhar Reddy, R. Srinivas *Sri Sai Aditya Institute of Science & Technology,* 

*Abstract:* **- Every network adapter has a Media Access Control address. It is permanently embedded in the fireware of the adapter. We may also hear people refer to the Media access control address as MAC address, the physical address, the hardware address, or the adapter address. An attacker wishing to disrupt a wireless network has a wide arsenal available to them. Many of these tools rely on using a faked MAC address, masquerading as an authorized client. Using this spoofing of media access control address, an attacker can launch denial of service attacks, bypass access control mechanisms as a client.** 

### *Keywords:-MAC Address, fireware, Network adapter, spoofing and Network address.*

## **1. INTRODUCTION**

MAC addresses have long been used as the singularly unique layer 2 network identifier in LANs. Through controlled, organizationally unique identifiers (OUI) allocated to hardware manufacturers, MAC addresses are globally unique for all LAN-based devices in use today. In many cases, the MAC address of a workstation is used as an authentication factor or as a unique identifier for granting varying levels of network or system privileges to a user.

This method of client tracking and authentication is also employed in 802.11 wireless networks. Attackers targeting wireless LANs utilize the ability to change their MAC address to circumvent network security measures: an attacker with minimal skill might alter their MAC address in an effort to masquerade or hide their presence, an attacker with minimally more skill might change their MAC address to one that is otherwise authorized to bypass access control lists or to escalate network privileges.

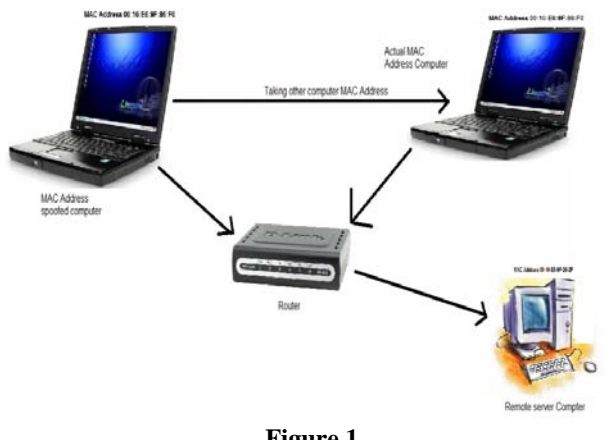

**Figure 1** 

#### **2. NOTATIONAL CONVENTIONS**

The standard IEEE.802 format for printing MAC-48 addresses in the form is six groups of two hexadecimal digits, these MAC Address are separated using colons (:) or hyphens (-), in transmission order, for example the order will be as ab:cd:ef:12:03:45 or ab-cd-ef-12-03-45. Another convention used by networking equipment uses three groups of four hexadecimal digits separated by dots (.) i.e., abcd.ef12.0345, these 4 bytes separated with dot make 2 octets each.

**Address Details** 

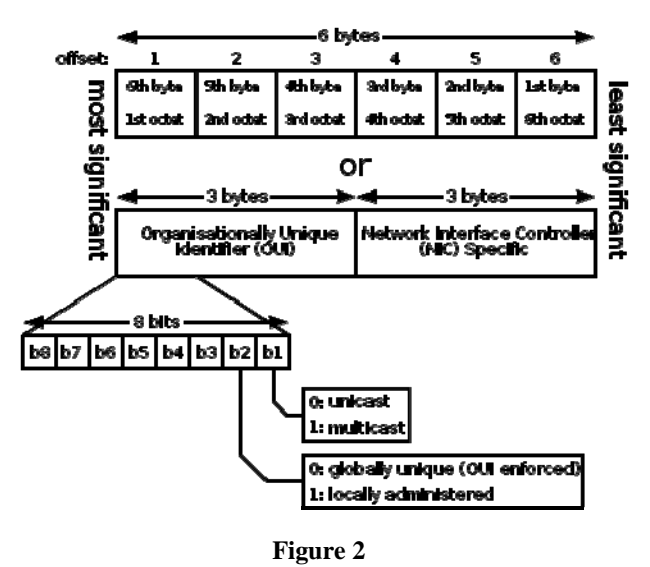

In the above Figure 2 we are showing that MAC Address details that is based on the least significant and most significant bits. Here the original IEEE 802 MAC Address comes from the original Xerox Ethernet Addressing schema and the address space contains potentially  $2^{48}$  or 281,474,976,710,656 possible MAC Addresses. The division of a pair of numbers in the MAC address is called one octet so the original MAC Address will contain 6 octets. In the order of transmission ,the first three octets identify the organization that issued the identifier and are known as the Organizationally Unique Identifier, that is OUI.zd the following three (MAC-48 and EUI-48) or five (EUI-64) octets assigned by that organization to make constraint of uniqueness which are Network Interface Controller (NIC) Specific.

The IEEE experts the MAC-48 space to be exhausted no sooner than the year 2100. Addresses are distinguished by setting the universally administered and locally administered through the second least-significant bit of the most significant byte of the address. Here in this bit 0 will indicate the universally administered and 1 will indicate locally administered. By considering example address 12-34-56-AB-CD-EF the most significant byte is 12 (hex decimal number), and EF will indicate the least significant byte.

If the least significant bit of the most significant octet of an address is set to 0 (zero), the frame is meant to reach only one receiving NIC. This type of transmission is called unicast. A unicast frame is transmitted to all nodes within the collision domain, which typically ends at the nearest network switch or router. Only the node with the matching hardware MAC address will accept the frame; network frames with nonmatching MAC-addresses are ignored, unless the device is in promiscuous mode.

If the least significant bit of the most significant address octet is set to 1, the frame will still be sent only once; however, NICs will choose to accept it based on different criteria than a matching MAC address: for example, based on a configurable list of accepted multicast MAC addresses. This is called multicast addressing.

The following technologies use the MAC-48 identifier format:

- $\triangleright$  Ethernet
- $\geq$  802.11 wireless network
- $\triangleright$  IEEE 802.5 token ring
- $\triangleright$  ATM-switched virtual connections only
- Fiber channel and Serial attached SCSI

## **INDIVIDUAL ADDRESS BLOCK**

An Individual Address Block is a 24-bit OUI managed by the IEEE Registration Authority, followed by 12 IEEE-provided bits (identifying the organization), and 12 bits for the owner to assign to individual devices. An IAB is ideal for organizations requiring fewer than 4097 unique 48-bit numbers (EUI-48).

#### **USAGE IN HOSTS**

Although intended to be a permanent and globally unique identification, it is possible to change the MAC address on most modern hardware. Changing MAC addresses is necessary in network virtualization. It can also be used in the process of exploiting security vulnerabilities. This is called MAC spoofing.

A host cannot determine from the MAC address of another host whether that host is on the same link (network segment) as the sending host, or on a network segment bridged to that network segment.

In TCP/IP networks, the MAC address of an interface can be queried knowing the IP address using the Address Resolution Protocol (ARP) for Internet Protocol Version 4 (IPv4) or the Neighbor Discovery Protocol (NDP) for IPv6. On broadcast networks, such as Ethernet, the MAC address uniquely identifies each node on that segment and allows frames to be marked for specific hosts. It thus forms the basis of most of

the Link layer (OSI Layer 2) networking upon which upper layer protocols rely to produce complex, functioning networks.

## **USAGE IN SWITCHES**

Layer 2 switches use MAC addresses to restrict packet transmission to the intended recipient. However, the effect is not immediate (address learning).

Many higher-end switches currently in distribution are Layer 3 switches. Such a switch supports IP multicast and therefore uses the IP address for routing. The switch preserves the MAC address for compatibility but does not need to use it for routing.

## **BIT-REVERSED NOTATION**

The standard notation, also called canonical format, for MAC addresses is written in transmission bit order with the least significant bit transmitted first, as seen in the output of the iproute2 /ipconfig command, for example.

However, since IEEE 802.3 (Ethernet) and IEEE 802.4 (Token Bus) send the bytes (octets) over the wire, left-toright, with least significant bit in each byte first, while IEEE 802.5 (Token Ring) and IEEE 802.6 send the bytes over the wire with the most significant bit first, confusion may arise when an address in the latter scenario is represented with bits reversed from the canonical representation. For example, an address in canonical form 12-34-56-78-9A-BC would be transmitted over the wire as bits 00010010 00110100 01010110 01111000 10011010 10111100 in the standard transmission order (least significant bit first). But for Token Ring networks, it would be transmitted as bits 00111101 01011001 00011110 01101010 00101100 01001000 in mostsignificant-bit first order. The latter might be incorrectly displayed as CB-A9-87-65-43-21. This is referred to as bitreversed order, non-canonical form, MSB format, IBM format, or Token Ring format, as explained in RFC 2469. Canonical form is generally preferred, and used by all modern implementations.

When the first switches supporting both Token Ring and Ethernet came out, some did not distinguish between canonical form and non-canonical form and so did not reverse MAC address bits as required. This led to cases of duplicate MAC addresses in the field.

## **3. FINDING MAC ADDRESS**

# **3.1 FINDING YOUR MAC ADDRESS ON WINDOWS 95 AND UP**

#### *Method 1:-*

- 1. Click the Windows (Start) button and type **cmd** in the search box. Hit Enter
- 2. In the black window that opens, type **getmac /v** then hit Enter. It show MAC Address look something like XX-XX-XX-XX-XX-XX

3. Register your MAC address accordingly

#### *Method 2:-*

1. Click the Windows (Start) button, select *Run* then type **cmd** then hit Enter

- 2. In the black window that opens, type **ipconfig /all**. A page of information will scroll past including the Physical Address or MAC address
- 3. Make the window larger then scroll back through the information to find your wired and wireless MAC Addresses will be labeled and will look something like XX-XX-XX-XX-XX-XX
- 4. Register your MAC address accordingly

*Method 3:-* 

- 1. Click the Windows (Start) button, select *Run* then type **cmd** then hit Enter
- 2. In the black window that opens, type **arp –a** then hit Enter. Your wired and wireless MAC Addresses will be appear with Internet Addresses, Physical Addresses and Type of Addresses will be present in that we will find IP Addresses, MAC Address and Type will be labeled and will look something like 192.172.21.1, XX-XX-XX-XX-XX-XX and Static.
- 3. Register your MAC address accordingly

# **3.2 STANDARDS GROUP MAC PUBLIC LISTING**

# **Table 3.1-IEEE Standards 802.1D and IEEE Standards 802.1Q Reserved Addresses**

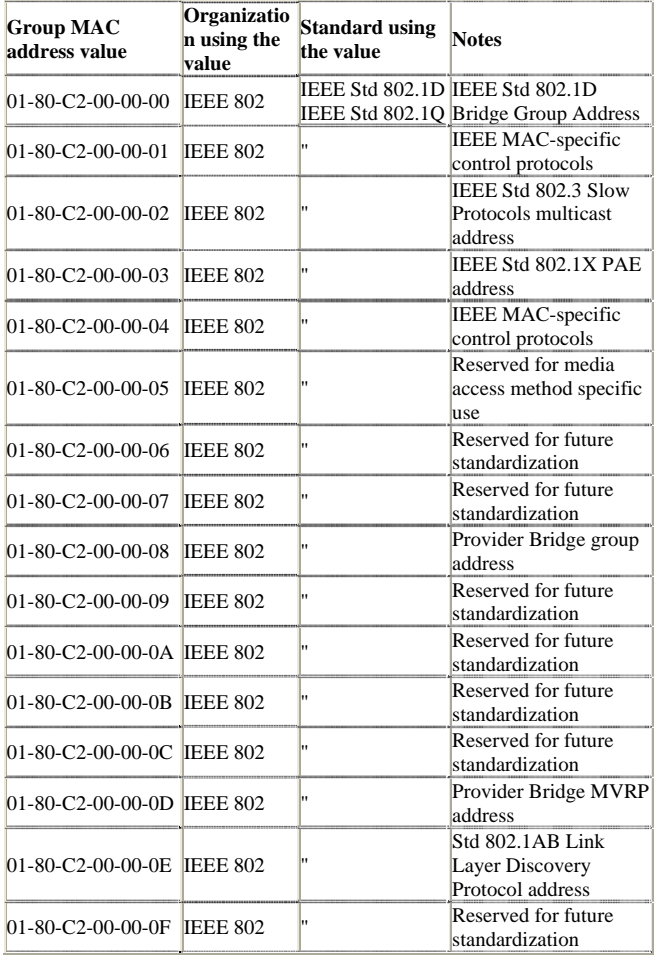

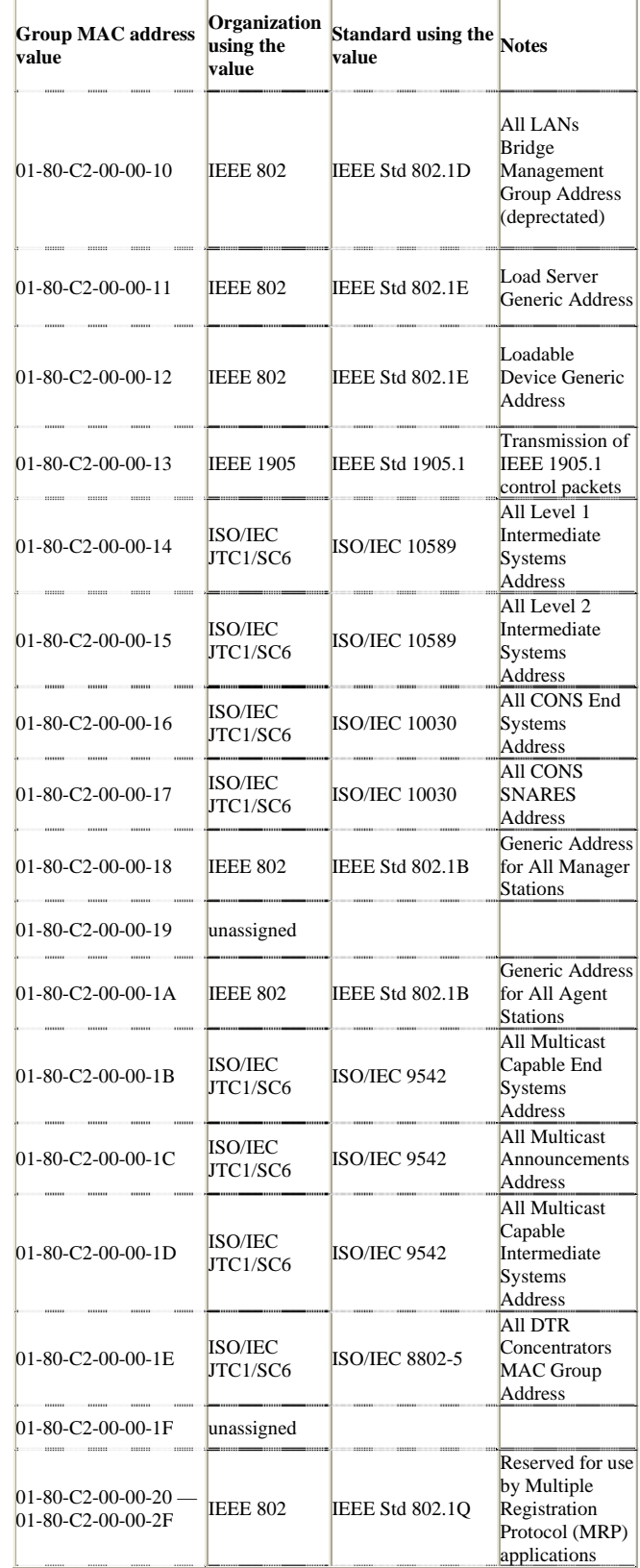

# **Table 3.2-Standard Group MAC Addresses**

| <b>Group MAC address</b><br>value                  | Organization<br>using the<br>value | Standard using the Notes<br>value |                                                                                        |
|----------------------------------------------------|------------------------------------|-----------------------------------|----------------------------------------------------------------------------------------|
| $01 - 80 - C2 - 00 - 00 - 30$<br>01-80-C2-00-00-3F | <b>IEEE 802</b>                    | IEEE Std 802.1ag                  | Destination<br>group MAC<br>addresses for<br><b>CCM</b> and Link<br>trace messages     |
| $01-80-C2-00-00-40$ to<br>01-80-C2-00-00-4F        | IETF                               | TRILL                             | Group MAC<br>addresses used<br>by the TRILL<br>protocols                               |
| $01 - 80 - C2 - 00 - 00 - 40$<br>01-80-C2-00-00-FF | unassigned                         |                                   |                                                                                        |
| $01 - 80 - C2 - 00 - 01 - 00$                      |                                    | <b>ISO/IEC 9314-6</b>             | Ring<br>Management<br>Directed Beacon<br>Multicast<br>Address                          |
| $01 - 80 - C2 - 00 - 01 - 01$<br>01-80-C2-00-01-0F | <b>ISO/IEC</b><br>JTC1/SC25        |                                   | Assigned to<br><b>ISO/IEC</b><br>JTC1/SC25 for<br>future use                           |
| $01-80-C2-00-01-10$                                | ISO/IEC<br>JTC1/SC25               | ISO/IEC 9314-6                    | <b>Status Report</b><br>Frame Status<br><b>Report Protocol</b><br>Multicast<br>Address |
| $01 - 80 - C2 - 00 - 01 - 11$<br>01-80-C2-00-01-1F | <b>ISO/IEC</b><br>JTC1/SC25        |                                   | Assigned to<br><b>ISO/IEC</b><br>JTC1/SC25 for<br>future use                           |
| $01-80-C2-00-01-20$                                | ISO/IEC<br>JTC1/SC25               | <b>ISO/IEC 9314-2</b>             | All FDDI<br>Concentrator<br>MACs                                                       |
| $01 - 80 - C2 - 00 - 01 - 21$<br>01-80-C2-00-01-2F | <b>ISO/IEC</b><br>JTC1/SC25        |                                   | Assigned to<br><b>ISO/IEC</b><br>JTC1/SC25 for<br>future use                           |
| $01-80-C2-00-01-30$                                | ISO/IEC<br>JTC1/SC25               | ISO/IEC 9314-6                    | Synchronous<br>Bandwidth<br>Allocation<br>Address                                      |
| $01-80-C2-00-01-31$ —<br>01-80-C2-00-01-FF         | <b>ISO/IEC</b><br>JTC1/SC25        |                                   | Assigned to<br><b>ISO/IEC</b><br>JTC1/SC25 for<br>future use                           |
| $01-80-C2-00-02-00$ —<br>01-80-C2-00-02-FF         | ETSI                               |                                   | Assigned to<br><b>ETSI</b> for future<br>use                                           |
| 01-80-C2-00-03-00<br>01-80-C2-FF-FF-FF             | unassigned                         |                                   |                                                                                        |

**Table 3.3-Group MAC Addresses Used in ISO 9542 ES-IS Protocol**

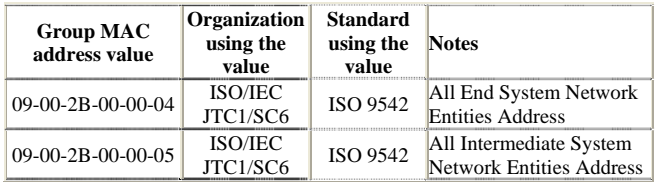

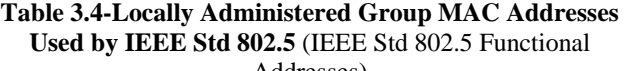

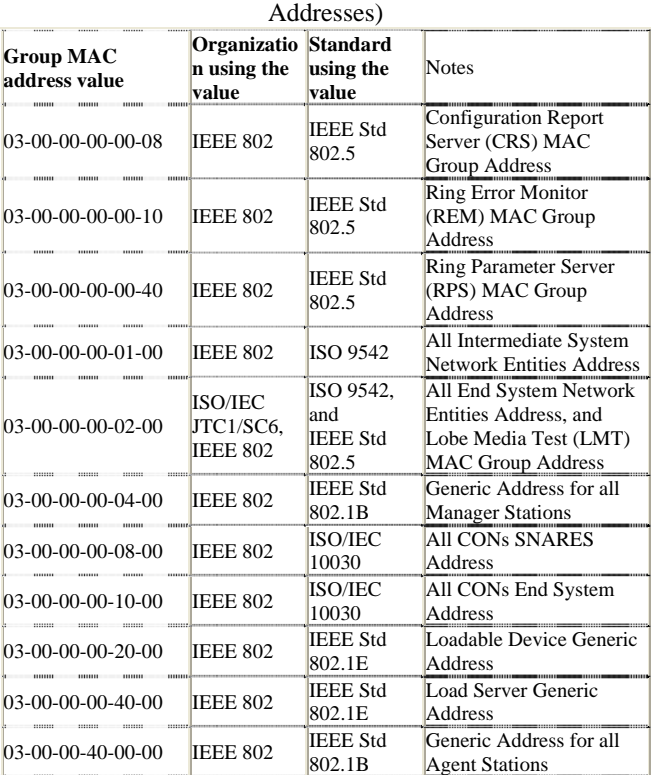

After examining this trace more closely however, we see that the 802.11 sequence numbers for Vic's MAC address ("00:02:2d:38:83:2c") are not in sequence with the previously established baseline. Rather, the sequence number pattern more closely reflects that of Eve in the range 62-65. With this information, we can match the activity from the MAC address "00:02:2d:38:83:2c" as spoofed MAC activity from Eve. Problems with Sequence Number Analysis In order to identify out-of-order sequence numbers as having originated from a spoofed MAC address, we need to establish a baseline of monitored MAC addresses and the sequence numbers in use. With a fixed access point and fixed IDS appliance (or IDS code on an access point), we can reliably track sequence numbers for the access point by capturing all wireless traffic in the area. If we wish to monitor client MAC addresses and their sequence numbers however, we must be sensitive to roaming clients leaving the range of monitoring by the layer 2 wireless IDS. If the layer 2 anomaly-based intrusion detection system tracks the sequence number values for a particular client and the client then roams out of the range of the IDS, we are no longer able to monitor sequence number patterns. When the client returns within range of the IDS, the sequence numbers that follow will appear anomalous due to the large gap in sequence values. In order to avoid this potential falsepositive detect, the IDS must be sensitive to time delays when establishing patterns in sequence numbers. If the IDS detect a delay of more than a few seconds between receiving frames for the activity of a client, it must assume the client has

roamed out of range or has reset their card and therefore must invalidate the tracked sequence number pattern. It is also important to note that sequence numbers will sometimes skip values when changing the transmit/receive channel, or if the firmware should drop a malformed frame. A sequence number will also be reset to zero if the WLAN card is reinitialized by the PCMCIA bus or other controlling subsystem. For this reason, WLAN anomaly detection systems should not alert on a single missed sequence number or by a small gap in sequence numbers. In most cases, an attacker who is spoofing the MAC address of another client or access point will be significantly different than the legitimate source MAC. A rule of thumb for alerting might be a sequence number that appears out of order with a difference of plus or minus thirty sequence values. While testing the sequence analysis patterns presented in this paper, I discovered that Lucent 802.11b cards, using all firmware releases to the present 8.10, do not follow the 802.11 specification for sequence number gene ration. These cards will send frames with low-numbered sequence values in an initially incremental fashion and will sporadically jump from their initial values to the sequence numbers used by the wireless access point. The card will mirror the sequence numbers used by the wireless access point for a short period of time before returning to its initial sequence number pattern. Without alternate accommodation, this peculiar activity would generate a false positive detect for a spoofed MAC address when following the techniques detailed in this paper. A wireless intrusion analysis system needs to monitor the sequence numbers of the access point in the network as well as the monitored client sequence numbers for variations in the sequence number pattern; first comparing an anomalous sequence number value to the pattern presently in use by the wireless access point before generating an alert.

## **4. SPOOFING MAC ADDRESS 4.1 METHOD TO SPOOF MAC ADDRESS IN WINDOWS 2000 AND UP**

- 1) Click on the windows Start Button on your desktop
- 2) Click on the "Run" Option
- 3) Type the word "Cmd" and press enter
- 4) Type in the command prompt "ipconfig /all"
- 5) There you will find the MAC address, 12-digit alphanumeric #.

#### *Method 1:*

 This is depending on the type of Network Interface Card (NIC) you have. If you have a card that doesn't Supports Clone MAC addresses, and then you have to go to second method.

- Step1:- Go to Windows Start button -> Settings -> Control Panel and double click on Network Connections.
- Step2:- Right click on the NIC you want to change the MAC address and click on properties.

Step3:- Under "General" tab, click on the "Configure" button Step4:- Click on "Advanced" tab

- Step5:- Under "Property section", you should see an item called "Network Address" or "Locally Administered Address", click on it. (See figure below as an example)
- Step6:- On the right side, under "Value", type in the New MAC address you want to assign to your NIC. Usually this value is entered without the "-"between the MAC address numbers.

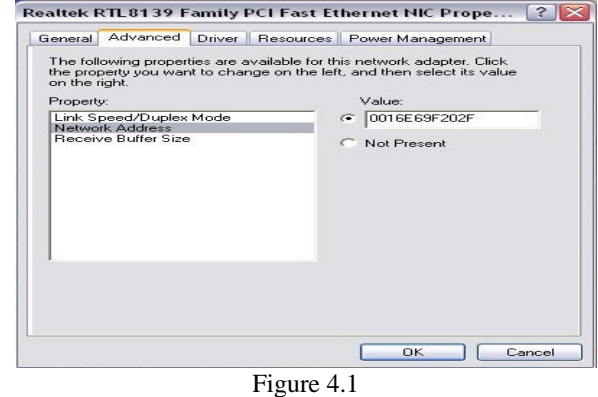

# **4.2 TO KNOW WHETHER THE MAC ADDRESS SPOOFS ARE NOT THESE ARE THE COMMANDS TO CHECK**

#### *Method 1:-*

Step1. Go to command prompt and type in "ipconfig /all" or "net config rdr" or "getmac -v" to verify the changes. If the changes are not materialized, then use the second method. Step2. If successful, reboot your systems.

#### *Method 2:-*

This method requires some knowledge on the Windows Registry. If you are not familiar with Windows Registry, just use the simple-to-use **SMAC** MAC Address Changer to change the MAC addresses (the easiest and safest way,) or consult with a technical person before you attempt on the following steps. Also, make sure you have a good backup of your registry.

Step1. Go to command prompt and type "ipconfig /all". Step2. Note the MAC Address you want to change.

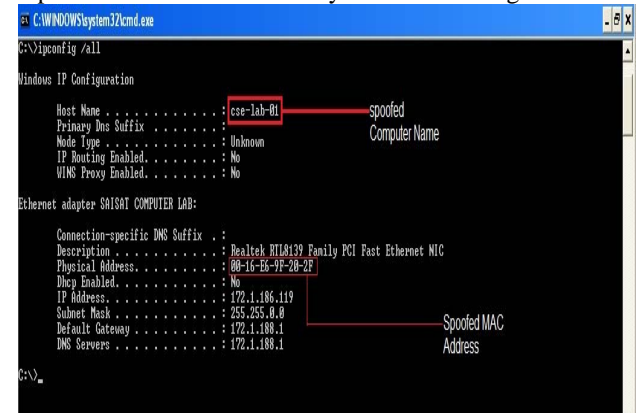

Figure 4.2

Other commands to get whether the MAC Address which we want to change is correct are not.

• Go to windows command prompt and type "net" config rdr" and you will see something like figure 8

| -0<br>ou C: WINDOWS \system32\cmd.exe                                                                                   |                                           |                      | ▱                      | Ō<br>$-11$ |
|----------------------------------------------------------------------------------------------------|-------------------------------------------|----------------------|------------------------|------------|
| C:\>net config rdr<br>Computer nane<br><b>Full Conputer name</b><br>User nane                                           | <b>NGSE-LAR-RL</b><br>cse-lab-01<br>ADMIN | <b>Computer Name</b> |                        |            |
| Workstation active on<br>NethiosSmb (000000000000)<br>NetBI_Icpip_(54BDB371-F246-43FF-B74C-853DF96C3535) (0016E69F202F) |                                           |                      |                        |            |
| Software version                                                                                                    | Windows 2002                              |                      |                        |            |
| Workstation donain<br>Workstation Donain DNS Nane<br>Logon donain                                                       | SAISAT<br>(null)<br>CSE-LAB-01            |                      | spoofed MAC<br>Address |            |
| COM Open Tineout (sec)<br>COM Send Count (byte)<br>COM Send Tineout (msec)<br>The connand completed successfully.       | 9<br>16<br>250                            |                      |                        |            |
| $\langle \cdots \rangle$                                                                                                |                                           |                      |                        |            |

Figure 4.3

- **Step1:-**Go to Start -> Run, type "regedt32" to start registry editor. Do not use "Regedit."
- **Step2:**-Double click on "HKEY\_LOCAL\_MACHINE"
- **Step3:-**Double click on the root key "SYSTEM".
- **Step4:-**Double click on the root key "CurrentControlSet"
- **Step5:-**Double click on the "Control" and then click on "Class"
- **Step6:-**Search for the root tree for {4D36E972-E325-11CE-BFC1-08002BE10318} and Double click on it to expand the tree. There you will find some sub keys of 4-digit numbers which represent particular network adapters like 0000, 0001, 0002 and so on. See the figure 10 to get clear cut of regedt32 editor.
- **Step7:-** Go through each sub key starts with 0000. On Clicking 0000, check **Driver Desc** keyword on the right to see if that's the NIC you want to change the MAC address. If you are not 100% sure about the DriverDesc, then you can verify by checking if the **NetCfgInstanceID** or **Network Address** keyword value matches the GUID.

If there is no match, then try to find it on to 0001, 0002, 0003, and so on, until you find the one you want. Usually 0009 contains the first NIC you installed on the computer

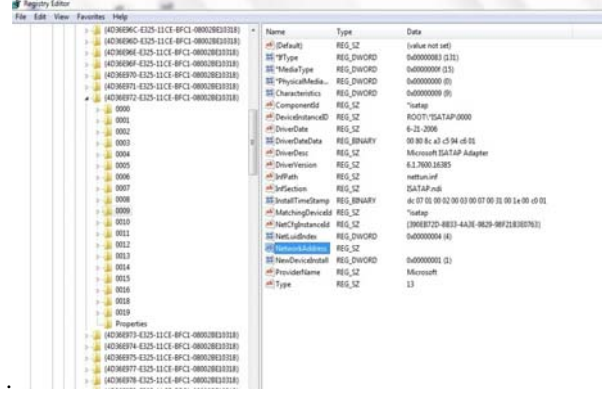

**Step8:-** Once you selected the sub key (i.e. 0000), check if there is a keyword "NetCfgInstanceID or Network Address" exist in the right side of the window. (See figure 10)

I. If "**NetCfgInstanceID or Network Address**" keyword does not exist, and then create this new keyword:

i. Click on the drop down menu "Edit -> Add Value".

ii. In the Add Value window, enter the following value then click OK. (See figure 11.)

 **Value Name:** = **NetCfgInstanceID** or **Network Address** 

 **Data Type:** = **REG\_SZ**

iii. String Editor Window will pop up at this time.

iv. Enter the new MAC address you want to modify. Then click OK.

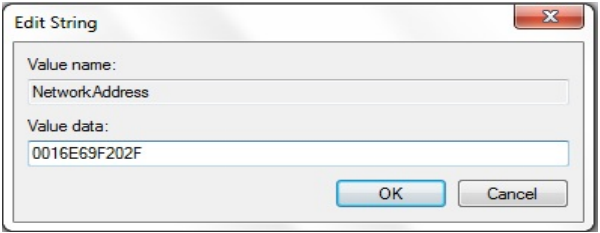

Figure 4.5

The Simple-to-Use **SMAC** MAC Address Changer (Spoof) is definitely a lot SAFER and EASIER for this type of process. Check out some SMAC screenshots.

- **Step9:-** There are 2 ways to make the new MAC address active. Method I does not require a system reboot:
	- II. Go to Start->Setting->Control Panel, and double click on "Network Neighborhood".

 NOTE: you will lose the network connection after completing step "ii." below, and

 if you have a DHCP client, you will get a new IP address after completing step "iii."

- i. Select the Network Adaptor you just changed the MAC address.
- ii. Right click on the selected Network Adaptor and click "Disable."
- Verify the status column for this adaptor changes to "Disabled"
- iii. Right click on the selected Network Adaptor and click "Enable."

 Verify the status column for this adaptor changes to "Enabled"

iv. If for any reason it cannot be disabled or reenabled.

III. Reboot your Windows system.

Once completing step III (if rebooting the system, wait until the reboot is completed), go to command prompt, type "ipconfig /all" to confirm the new MAC address.

# **5. RESULTS AND DISCUSSIONS OLD MAC ADDRESS IN SYSTEM NAMED CSE-LAB-01 DISPLAYING MAC ADDRESSES USING DIFFERENT COMMANDS 1. "ipconfig /all"**

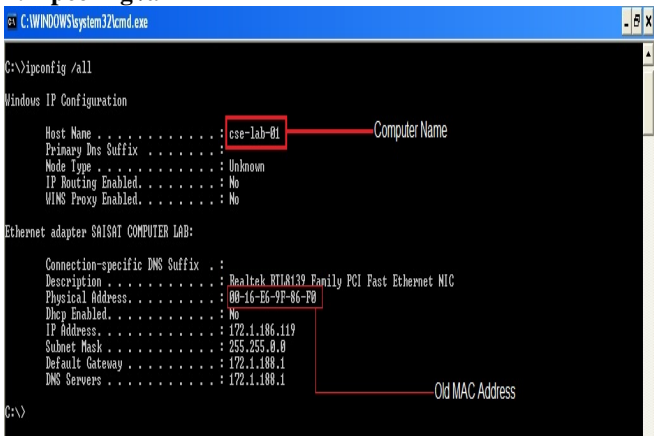

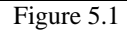

# **2. "getmac -v"**

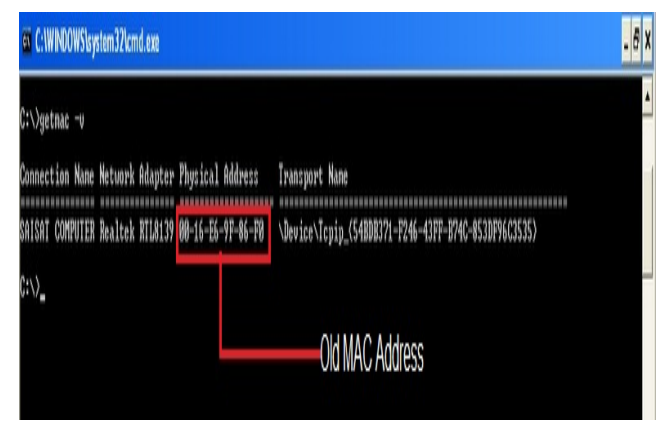

Figure 5.2

# **3. "net config rdr"**   $Bx$ C: WINDOWS Isystem 32 cmd.ex >net config rdr **NACSE-LAR-01**<br>cse=1ab-01<br>ADMIN Computer Name tion active on<br>|NetbiosSnb (0000000000000)<br>|NetBI\_Icpip\_{54BDB371-F246-43FF-B74C-853DP96C3535}|<mark>(0016E69F86F0)</mark> Windows 2002 SAISAT<br>(null)<br>CSE-LAB-01 Old MAC Address 0<br>16<br>250 efully

Figure 5.3

# **MAC ADDRESS OF OTHER COMPUTER WHICH WE ARE SPOOFING TO CSE-LAB-01 COMPUTER MAC Address of computer named SYS**

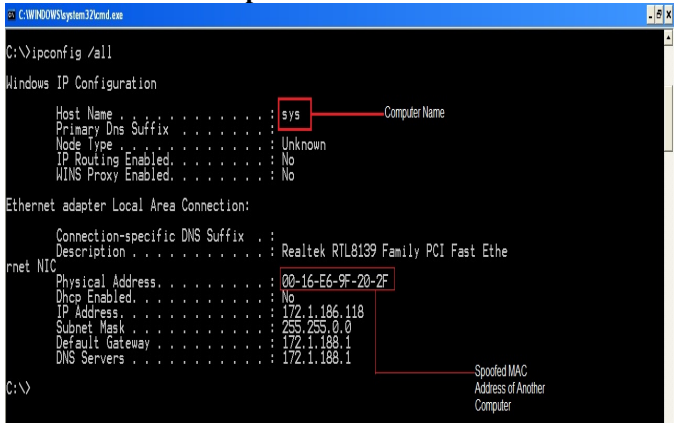

Figure 5.4

# **SPOOFING COMPUTER CSE-LAB-01 MAC ADDRESS 1. Command to get new MAC Address using command**

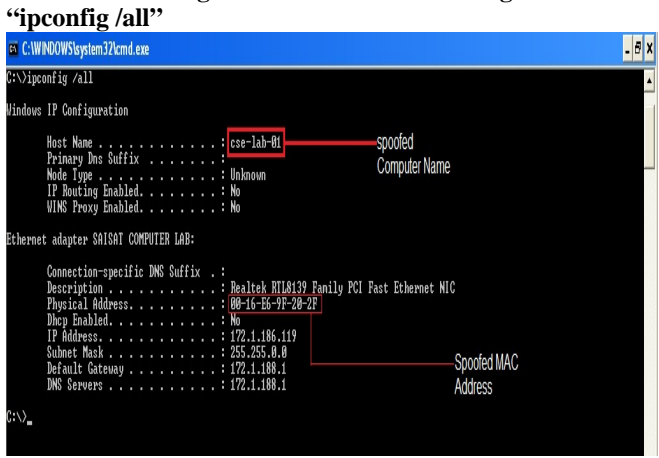

Figure 5.5

**2. Command to get new MAC Address using command "getmac -v"** 

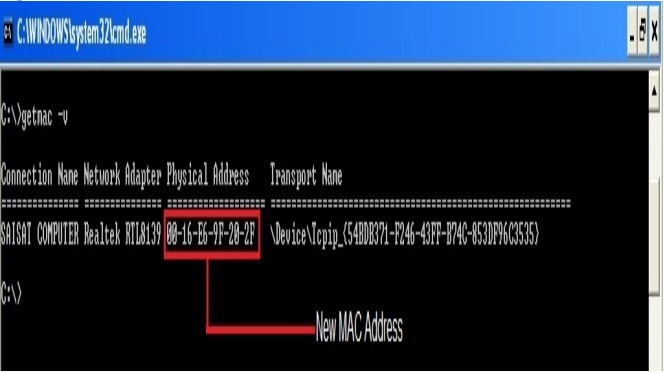

Figure 5.6

## **3. Command to get new MAC Address using command "net config rdr"**

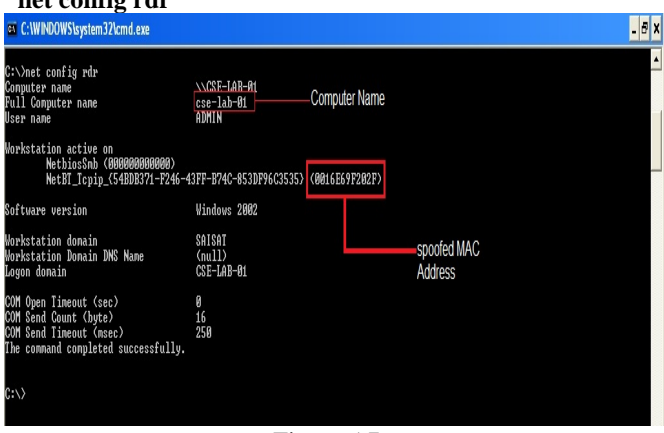

Figure 5.7

# **6. COUNTER MEASURES**

There are certain countermeasures to reduce the abovementioned vulnerable affects of MAC spoofing.Our OS is static but it should be dynamic so that it provide a utility that check after few second if any entry found in HKEY\_LOCAL\_MACHINE\SYSTEM\CurrentControlSet\C ontrol\Class\{4D36E972-E325-11CE-BFC1-

08002bE10318}\0001 or 0005" with the name "network address" then the utility should delete it automatically [7],[8].

- Whenever ARP packets arrive it should not check the MAC address for the OS, it should retrieve it directly from LAN card or whenever ARP packets arrive it should compare the MAC address from OS to NIC and if it doesn't match it should delete the entry from OS or from registry[9].
- o MAC address is stored in OS. Whenever MAC address is required it is retrieved from operating system. If we want to prevent MAC address to be spoofed then whenever we require MAC address we must retrieve it directly from NIC.
- You can lock your MAC address by introducing the router which support the MAC filtering and IP reservation. This is where you associate a DHCP IP address with a particular MAC address. By this way only that MAC gets associated with particular IP address.
- To prevent MAC spoofing you would need to encrypt the communication between the wireless PC and access point. Higher end AP's support IPSEC.

# **7. CONCLUSION**

Spoofing is possible because the IEEE 802.11 standard does not provide per-frame source authentication, but in future it can be effectively prevented if a proper authentication is added into the standard. There is plan for such standard modification to support link-layer source authentication that covers both management and control frames. The key idea of this project is to leverage the sequence number field in the link-layer header of IEEE 802.11 frames without modifying STAs, APs, or the MAC protocol. If an intrusion detection system keeps track of the latest sequence number of each wireless node, to impersonate a node an attacker needs to spoof the source address as well as its corresponding sequence number. If the sequence number of a spoofed frame is equal to or smaller than the corresponding node's current sequence number, the spoofed frame is considered a retransmitted frame and thus has to have the same content as the authentic frame with the same sequence number. This means that the spoofed frame cannot possibly do any harm as it is just a duplicate.

MAC spoofing attacks in 802.3 networks exploit a fundamental vulnerability of the 802.3 protocols. The MAC addresses of the Ethernet LAN card can be easily forged, imposing a serious security challenge. With this we conclude that the dangerous security hole is in our OS. Our OS is static but if it will be dynamic it will resolve our many spoofed based problem. If a MAC is spoofed its entry is made in registry, a dynamic OS may have the utility to check its registry after few second if there is any entry with name network address then it should delete it therefore MAC cannot be spoofed.

#### **REFERENCES**

- [1]. MACspoofing : http://en.wikipedia.org/wiki/
- [2]. E.D Cardenas. MAC Spoofing An Introduction. http://www.giac.org/practical/GSEC/Edgar Cardenas GSEC.pdf<br>http://wn.com/Gerador\_de\_chaves\_pre-\_\_\_\_\_\_\_\_defenidas\_wna2-
- [3]. http://wn.com/Gerador de chaves pre-
- psk\_para\_redes\_d- link\_da\_sapo\_por\_MAC\_address [4]. J.Wright. Detecting Wireless LAN MAC http://home.jwu.edu/ jwright/papers/wlan-mac-spoof.pdf
- [5]. Y. Liu, K. Dong, L. Dong, B. Li, Research of the ARP Spoofing Principle and a Defensive Algorithm, International Journal of Communications.
- [6]. D.C. Plummer, An Ethernet Address Resolution Protocol, RFC-826, Network Working Group, November 1982
- [7]. T. Pusateri, IP Multicast over Token-Ring Local Area Networks, RFC-1469, Network Working Group, June 1993
- [8]. M.D.Spivey, Practical Hacking techniques and countermeasures
- [9]. M.k.Choi1, R.J. Robles1, C.Hong, T.Kim1, Wireless Network Security: Vulnerabilities, Threats and Countermeasures, International journal of Multimedia and Ubiquitous Engineering, Vol.3, No. 3, July, 2008.